# How to Set Up Reimbursements inside Payroll Mate

This tutorial is for information purposes only. It is your responsibility to make sure the payroll setup is correct. Consult your accountant or tax advisor if you are unsure how a certain payroll item or your payroll in general should be set up.

We recommend reimbursements are made outside the Payroll Mate software. If you are going to make reimbursements on an employee's paycheck we recommend setting up the reimbursement category and running a sample check (that can be deleted) to confirm the figures are being reported as expected on Form 941 and W2.

- 1. Click Company from Shortcuts
- 2. Click Income Categories

#### 3. Click Add

| npany        | General Information                              | Federal Tax Information | State Tax Information |         |
|--------------|--------------------------------------------------|-------------------------|-----------------------|---------|
|              | Income Categories                                | Tax Categories          | Deduction Categories  |         |
|              |                                                  |                         |                       |         |
|              | Title                                            | Calculation             |                       |         |
|              | Regular Hourly Pay                               | Per Hou                 |                       |         |
|              | Overtime Hourly Pay                              | Per Hour                | Click Income Categ    | ories 2 |
|              | Yearly Salary                                    | Per Year                | click income categ    |         |
|              | Bonus                                            | Variable                |                       |         |
|              | <ul> <li>Tips Received Directly by Er</li> </ul> |                         |                       |         |
|              | Tips Paid by Employer                            | Variable                |                       |         |
|              | Double-Time                                      | Per Hour                |                       |         |
|              | Commission                                       | Variable                |                       |         |
|              | Mileage                                          | Per Mile                |                       |         |
|              | Piece Work                                       | Per Piece               |                       |         |
|              | Fringe Benefits                                  | Fixed                   |                       |         |
|              | Life Insurance over 50,000                       | Variable                |                       |         |
|              | Sick Pay                                         | Variable                |                       |         |
| 2018         | Vacation Pay Hourly                              | Per Hour                |                       |         |
|              | Sick Pay Hourly                                  | Per Hour                |                       |         |
|              | Variable Yrly Salary                             | Variable                |                       |         |
|              |                                                  | Click Add 3             |                       |         |
| loyees<br>15 | Add                                              | Edit                    | Delete                |         |
| orts         |                                                  |                         |                       |         |
|              | Click Company 1                                  | 1                       |                       |         |
| any design   |                                                  | •                       |                       |         |
|              |                                                  |                         |                       |         |

#### 4. Enter Title

5. Select Pay Type from drop-down menu

#### 6. Edit Taxes and Deductions as needed

Note: This tutorial assumes the reimbursement is NOT included on the 941/W2/W3 as taxable income. Reimbursements are included in the net pay and are exempt from Federal Income tax, Social Security, Medicare, and Federal Unemployment. You will need to uncheck the applicable taxes and deductions when creating the income.

State tax laws vary. Please consult your tax advisor to determine if any state taxes are affected by this payroll item and update your setup accordingly.

| Income Details                              |                           |                                       | ×        |           |        |   |
|---------------------------------------------|---------------------------|---------------------------------------|----------|-----------|--------|---|
| Title:                                      | Employee Rei<br>Reimburse | mbursement                            | Ent      | ter Title | 4      |   |
| Abbreviation:                               |                           |                                       |          |           |        |   |
| Type:                                       | Variable                  | · ·                                   | Sel      | ect Pay   | 5      |   |
| W-2 Box 12 Code:                            |                           |                                       | Тур      |           |        |   |
| W-2 Box 14<br>Abbreviation:                 |                           |                                       | 1 1 1    |           |        |   |
| Reported tips (to edit t                    | this box. delete          | this income and re-create)            |          |           |        |   |
| Omit from Net Pay                           |                           | ,                                     |          |           |        |   |
| Inactive                                    |                           |                                       |          |           |        |   |
|                                             |                           |                                       |          |           |        |   |
| Taxes Applied:                              |                           | Deductions Applied:                   | ←        | Edit Tax  | es and |   |
| Federal Income Tax<br>Social Security (Empl | <b>^</b>                  | 401K (Employee)<br>401K (Employer)    | <b>^</b> | Deduct    | ions   | 6 |
| Social Security (Empl                       |                           | Health Insurance                      | =        | as need   | led    |   |
| Medicare (Employee)<br>Medicare (Employer)  |                           | Box 12 data Dependent Care FSA        |          |           |        |   |
| Fed Unemployment (                          | Employe                   | Medical FSA                           |          |           |        |   |
| State Income Tax<br>State Unemployment      | (Employ +                 | Health Saving Acct HSA Cafeteria Plan | -        |           |        |   |
|                                             |                           |                                       |          |           |        |   |
| ОК сапс                                     | el                        | Click OK 7                            |          |           |        |   |

7. Click OK

| Example Company - Payro<br><u>Fi</u> le <u>E</u> dit <u>T</u> ools <u>H</u> elp |                         |                         |                                |  |
|---------------------------------------------------------------------------------|-------------------------|-------------------------|--------------------------------|--|
| Company                                                                         | General Information     | Federal Tax Information | State Tax Information          |  |
|                                                                                 | Income Categories       | Tax Categories          | Deduction Categories           |  |
|                                                                                 | Title                   | Calculation             |                                |  |
|                                                                                 |                         | Per Hour                | <u>^</u>                       |  |
|                                                                                 | Overtime Hourly Pay     | Per Hour<br>Per Year    |                                |  |
|                                                                                 | Yearly Salary<br>Bonus  | Variable                |                                |  |
|                                                                                 | Tips Received Directly  |                         |                                |  |
|                                                                                 | Tips Paid by Employer   |                         |                                |  |
|                                                                                 | Double-Time             | Per Hour                |                                |  |
|                                                                                 | Commission              | Variable                |                                |  |
|                                                                                 | Mileage                 | Per Mile                |                                |  |
|                                                                                 | Piece Work              | Per Piece               |                                |  |
|                                                                                 | Fringe Benefits         | Fixed                   |                                |  |
|                                                                                 | Life Insurance over 50. |                         |                                |  |
|                                                                                 | Sick Pay                | Variable                |                                |  |
|                                                                                 | Vacation Pay Hourly     | Per Hour                | Employee Reimbursement         |  |
| 2018                                                                            | Sick Pay Hourly         | Per Hour                | income category is now in list |  |
|                                                                                 | Variable Yrly Salary    | Variable                | income category is now in list |  |
|                                                                                 | Holiday Pay             | Per Hour                |                                |  |
|                                                                                 | Retroactive Pay         | Variable                |                                |  |
|                                                                                 | Severance Pay           | Variable                |                                |  |
|                                                                                 | Housing Allowance Ca    | sh Per Year             |                                |  |
|                                                                                 | Housing Allowance In I  |                         |                                |  |
| Thecks                                                                          | Employee Reimbursen     | nent Variable           |                                |  |
| Employees                                                                       |                         |                         | *                              |  |
| Forms                                                                           | _                       |                         |                                |  |
| Reports                                                                         | Add                     | Edit                    | Delete                         |  |
| Company                                                                         |                         |                         |                                |  |
| 1099 & Vendor                                                                   |                         |                         |                                |  |
| rutorials                                                                       |                         |                         |                                |  |

# Reimbursement income category is now in the list of Income Categories

You will need to apply the Reimbursement income to each employee as needed

- 8. Click Employees from Shortcuts
- 9. Select an employee from the list of employee's names
- 10. Click Edit

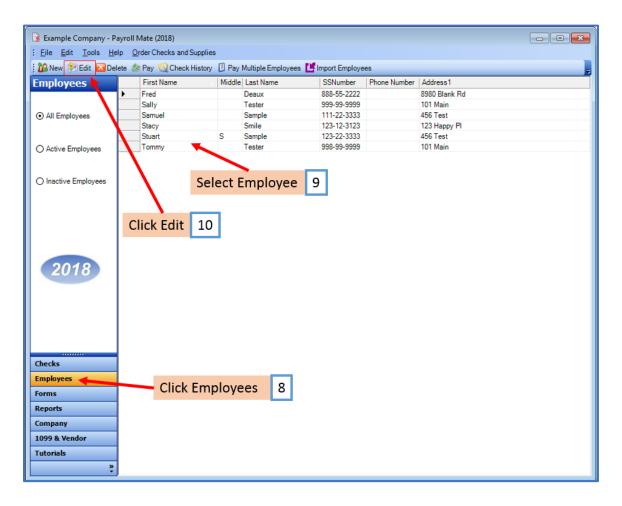

The Modify Employee Wizard will appear on the screen

11. Click Next

| Modify Employee                                                                   | <b>—</b> × <b>—</b> ) |
|-----------------------------------------------------------------------------------|-----------------------|
| Welcome to the "Modify Employee" Wizard!                                          |                       |
|                                                                                   |                       |
|                                                                                   |                       |
| This wizard will guide you through the process of modifying an existing employee. |                       |
|                                                                                   |                       |
|                                                                                   |                       |
|                                                                                   |                       |
|                                                                                   |                       |
|                                                                                   |                       |
|                                                                                   |                       |
|                                                                                   |                       |
|                                                                                   |                       |
|                                                                                   |                       |
| To continue, please click "Next".                                                 |                       |
| Click Next 11                                                                     |                       |
|                                                                                   |                       |
|                                                                                   |                       |
|                                                                                   |                       |
| Cancel < Back Next > Finish                                                       |                       |
|                                                                                   |                       |

| Modify Employee         |                             | ×  |
|-------------------------|-----------------------------|----|
| General Informatio      | n                           |    |
|                         |                             |    |
| Name:                   | Fred Deaux                  |    |
| Address1:               |                             |    |
|                         | 8980 Blank Rd               |    |
| Address2:               |                             |    |
| City:                   | Chicago                     |    |
| State:                  | L •                         |    |
| Zip Code:               | 60505                       |    |
| Social security number: | 888-55-2222                 |    |
| Telephone Number:       |                             |    |
| Fax Number:             |                             |    |
| E-mail Address:         | Click Next 12               |    |
| Inactive                | CIICK INEXL 12              | ٦. |
| Memo:                   |                             | Ê  |
|                         |                             | ~  |
|                         |                             |    |
|                         | Cancel < Back Next > Finish |    |

| Modify Employee                        |                         |          |                                               |
|----------------------------------------|-------------------------|----------|-----------------------------------------------|
| Tax Setup                              |                         |          |                                               |
|                                        |                         |          |                                               |
| Federal Income Tax Setup               |                         |          | W-2 Options                                   |
| Filing Status:                         | Single                  | •        | Statutory Employee                            |
| Number of Allowances:                  | 0                       | •        | Retirement Plan                               |
| Pay Frequency:                         | Weekly (52 Pay Periods) | -        | This employee receives<br>Advance EIC payment |
| Additional Federal Withholding:        | 0.00                    |          |                                               |
| Set the following Taxes to zero on the |                         |          |                                               |
| Federal Income State Inc               | ome 📄 SS. & Med. (E     | mployee) | SS. & Med. (Employer)                         |
| State Income Tax Setup                 |                         |          |                                               |
| State:                                 |                         | IL       | •                                             |
| Additional State Withholding:          |                         | 0.00     |                                               |
|                                        |                         |          |                                               |
| IL-W4 Line 1:                          |                         | 0        |                                               |
| IL-W4 Line 2:                          | Click Next              | 13       |                                               |
|                                        |                         |          |                                               |
|                                        | Cancel                  | < Back   | Next > Finish                                 |

- 14. Checkmark to select reimbursement as applicable
- 15. Click Next

| Modify Employee                    |            |          |      |             | <b>—</b> × |
|------------------------------------|------------|----------|------|-------------|------------|
| Incomes                            |            |          |      |             |            |
| - · ·                              |            |          |      |             |            |
| Holiday Pay                        | [Per Hour] | 0.00     |      |             | ^          |
| Housing Allowance Cash             | [Per Year] | 0.00     |      |             |            |
| Housing Allowance In Kind          | [Per Year] | 6000.000 | 0    |             |            |
| Bonus                              | [Variable] |          | Che  | ckmark to   |            |
| Tips Received Directly by Employee | [Variable] |          | sele | ct Employee |            |
| Tips Paid by Employer              | [Variable] |          |      | nbursement  | 14         |
| Commission                         | [Variable] |          |      |             |            |
| Life Insurance over 50,000         | [Variable] |          | inco | me          |            |
| 🕅 Sick Pay                         | [Variably] |          |      |             | E          |
| Variable Yrly Salary               | [Variable] |          |      |             |            |
| Retroactive Pay                    | Variable]  |          |      | Click Next  | 15         |
| Severance Pay                      | [Variable] |          |      | CIICK INEXL | 15         |
| 🔽 Employee Reimbursement           | [Variable] |          |      |             | ~          |
|                                    |            |          |      |             |            |
| [                                  | Cancel     | <        | Back | Next > F    | inish      |

# 16. Click Next

| Modify Employee                         |              |             |    |        | ×        |
|-----------------------------------------|--------------|-------------|----|--------|----------|
| Taxes                                   |              |             |    |        |          |
|                                         |              |             |    |        |          |
| Federal Income Tax                      |              |             |    |        | <b>^</b> |
| ✓ Social Security (Employee)            |              |             |    |        |          |
| ✓ Social Security (Employer)            |              |             |    |        |          |
| Medicare (Employee)                     |              |             |    |        |          |
| Medicare (Employer)                     |              |             |    |        |          |
| Fed Unemployment (Employer)             |              |             |    |        | E        |
| V State Income Tax                      |              |             |    |        |          |
| V State Unemployment (Employer)         |              |             |    |        |          |
| Local Income Tax                        |              |             |    |        |          |
| V State Disability Insurance (Employee) |              |             |    |        | ш.       |
| V State Disability Insurance (Employer) |              |             |    |        |          |
| VY Disability                           | [Percentage] | Click Next  | 16 |        |          |
| 🔽 Chicago City Tax                      | [Percentage] |             |    |        | Ψ.       |
|                                         |              |             |    |        |          |
|                                         | Cancel       | < Back Next | >  | Finish |          |

| Modify Employee  |              |                             | <b>-x</b> |
|------------------|--------------|-----------------------------|-----------|
| Deductions       |              |                             |           |
|                  |              |                             |           |
| 401K (Employee)  | [Percentage] | 4.000000                    |           |
| 401K (Employer)  | [Percentage] | 2.000000                    |           |
| Health Insurance | [Fixed]      | 25.000000                   |           |
| 👿 Box 12 data    | [Percentage] | 1.500000                    |           |
|                  |              |                             |           |
|                  |              |                             |           |
|                  |              |                             |           |
|                  |              |                             |           |
|                  |              |                             |           |
|                  |              |                             |           |
|                  |              | Click Next 17               |           |
|                  |              |                             |           |
|                  |              |                             |           |
|                  | _            |                             | _         |
|                  | L            | Cancel < Back Next > Finish |           |

# 18. Click Next

| Modify Employee               |                             | <b>.</b> |
|-------------------------------|-----------------------------|----------|
| Direct Deposit                |                             |          |
|                               |                             |          |
| Include in Direct Deposit Pro | cess                        |          |
| Banking Information           |                             |          |
| Account Type                  | Checking +                  |          |
| Bank Routing Number           |                             |          |
| Account Number                |                             |          |
|                               |                             |          |
|                               |                             |          |
|                               | Click Next 18               |          |
|                               |                             |          |
|                               |                             |          |
|                               | Cancel < Back Next > Finish |          |

| Modify Employee                                | <b>—</b>                                                                             |
|------------------------------------------------|--------------------------------------------------------------------------------------|
| Vacation / Sick Hours Settings                 |                                                                                      |
|                                                |                                                                                      |
|                                                |                                                                                      |
|                                                |                                                                                      |
| Method of Calculating Vacation and Sick Hours: | Per Check                                                                            |
|                                                | Per Total Hours on Check                                                             |
| Vacation Hours Earned Per Check                | 0.00                                                                                 |
| Vacation Hours Earned Fer Check                |                                                                                      |
| Maximum Vacation Hours Earned Per Year         | 0.00 Keep blank for unlimited hours per year; fill with 0.00 for zero hours per year |
| Sick Hours Farned Per Check                    | 0.00                                                                                 |
| Sick Hours Earned Per Check                    |                                                                                      |
| Maximum Sick Hours Earned Per Year             | lick Next 19 mited hours per year; fill hours per year                               |
|                                                |                                                                                      |
|                                                |                                                                                      |
|                                                |                                                                                      |
| Cancel                                         | < Back Next > Finish                                                                 |

### 20. Click Finish

Note: Your information will not be saved if you do not click Finish

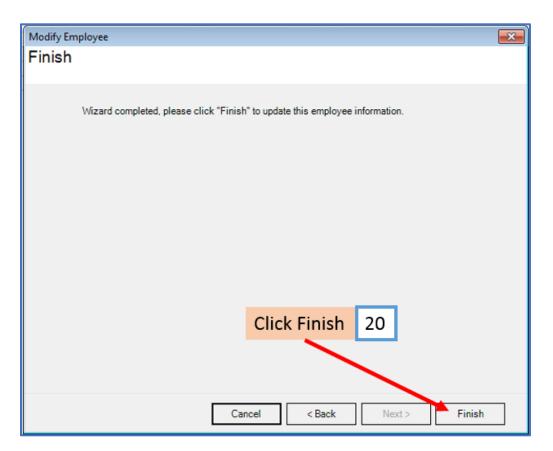

Repeat steps 8-20 for each applicable employee

21. When creating a new payroll check for the employee the new income category will be visible

| Seneral Information      |                  |           | Pay          | Frequency: V | Veekly (52 Pay   | Periods] | )                   |         |             |
|--------------------------|------------------|-----------|--------------|--------------|------------------|----------|---------------------|---------|-------------|
| Employee: Deaux, Fre     | ed               |           |              |              | Begin Date:      | May      | 24, 2018            | •       |             |
| Check #: 10              | Pay              | Date: May | 24, 2018     |              | End Date:        | May      | 24, 2018            |         | Recalculate |
| Income Details           |                  |           |              |              |                  |          | Vacation / Sick Hor | urs     |             |
| Income:                  | Rate:            | Туре      | : Quantity:  | Amount       | : <u>YTD:</u>    |          |                     | Amount  | YTD:        |
| Regular Hourly Pay       | 20.0000          | Per H     | lour 40.0000 | 800.00       | 1500.00          |          | Vac. hours earned   | 4.62    | 4.62        |
| Employee Reimbursen      | nent 50.0000     | 🚤 Varial  | ble N/A      | 50.00        | 50.00            |          | Vac. hours used     | 0.00    | 0.00        |
|                          |                  | ~         |              |              |                  |          | Sick hours earned   |         | 4.62        |
|                          |                  |           |              |              |                  |          |                     | 4.62    |             |
|                          |                  |           |              |              |                  |          | Sick hours used     | 0.00    | 0.00        |
| Tax Details              |                  |           |              | De           | duction Details  | 1        |                     |         |             |
| Tax:                     |                  | Amount:   | YTD:         |              | Deduction:       | Amou     | unt: <u>YTD:</u>    |         |             |
| Federal Income Tax       |                  | 83.80     | 152.24       | 4            | 01K (Employee    |          |                     |         |             |
| Social Security (Emplo   | yee)             | 49.60     | 93.00        |              | lealth Insurance | 25.00    | 50.00               |         |             |
| Medicare (Employee)      |                  | 11.60     | 21.75        | E            | Box 12 data      | 12.00    | 22.50               |         |             |
| State Income Tax         |                  | 39.60     | 72.86        | N            | Medical FSA      | 25.00    | 25.00               |         |             |
| Local Income Tax         |                  | 0.00      | 0.00         | E -          |                  |          | 122122              |         |             |
| State Disability Insuran | nce (Employee)   | 0.00      | 0.00         | 4            | 01K (Employer)   | 16.00    | 30.00               |         |             |
| NY Disability            |                  | 0.60      | 1.20         |              |                  |          |                     | _       |             |
| Chicago City Tax         |                  | 0.80      | 1.50         | Em           | nloves           | Poin     | hursemen            | t 23    | 1           |
| Cook County Tax          |                  | 58.00     | 108.75       | EII          | ipioyee          | Kein     | nbursemen           | ι 2.    | L           |
| Social Security (Emplo   | yer)             | 49.60     | 93.00        |              |                  |          |                     | 100     |             |
| Medicare (Employer)      |                  | 11.60     | 21.75        | -            |                  |          |                     |         |             |
| Other Optional Detail    | s                |           | Check Summa  | ry           |                  |          |                     |         |             |
|                          | Amount: <u>)</u> | TD:       | 1            | Total Income | es: Total        | Taxes:   | Total Deduction     | ns: Net | Pay:        |
| Hours Worked (           |                  | 00        | This Check:  | 850.00       | 244.0            | D        | 94.00               | 512     | .00         |
| Weeks Worked (           |                  | 00        | YTD:         | 1550.00      | 451.3            | D        | 157.50              | 941     | 20          |
| MEMO:                    |                  |           |              |              |                  |          |                     |         |             |
| THE PROPERTY OF          |                  |           |              |              |                  |          |                     |         |             |